# CMF by NOTHING BUDS PRO

# 사용자 안내서

# B163

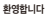

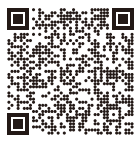

QR 코드를 스캔해서 Nothing X 앱을 설치하세요. (안드로이드/IOS)

QR 코드를 스캔해서 다른 언어로 된 사용자 안내서를 확인하세요.

블루투스: 블루투스가 켜져 있는지 확인하세요.

앱: Nothing X 앱으로 Nothing 제품을 최대한 활용하세요. EQ 및 제스처 제어 설정을 사용자 지정하고, 펌웨어를 업데이트하는 등의 작업을 수행할 수 있습니다.

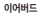

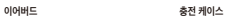

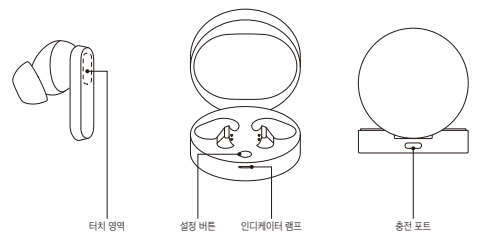

### 이어팁 교체

최적의 편안함과 음질을 위해 적절한 크기의 이어팁을 선택하세요. 다양한 크기의 이어팁을 확인하세요. \*이어버드는 중간 크기가 부착된 상태로 배송됩니다.

페어

### Android 기기와 함께 사용(빠른 페어링)

처음 사용 또는 새 기기 연결

이어버드가 충전 케이스 안에 있는 동안 충전 케이스를 열고 Android 기기 근처에 놓아 화면 설정을 합니다.

다른 기기에 연결

이어버드를 케이스에 넣고 열린 상태에서 표시등이 깜박일 때까지 설정 버튼을 누릅니다. 그런 다음 기기의 블루투스 설정에서 선택합니다.

## 작업

음악/대기 재생하거나 일시 중지하려면 두 번 탭하세요. 앞으로 건너뛰려면 세 번 탭하세요. 터치 영역을 길게 누르면 액티브 노이즈 캔슬링과 주변음 허용 모드 간에 전환할 수 있습니다.

## 전화

전화를 받거나 끊으려면 두 번 탭하세요. 터치 영역을 길게 누르면 전화를 거부할 수 있습니다. Nothing X 앱의 더 많은 옵션. \* 옵션 기능: 재생/일시 정지, 뒤로 건너뛰기, 앞으로 건너뛰기, 소음 제거 모드 전환 및 음성 어시스턴트 깨우기.

### 착용 감지

이어버드를 착용하세요. 음악 재생 중에 탈착하면 음악이 자동으로 일시 중지됩니다. 3분 이내에 다시 착용하면 음악이 자동으로 재시작됩니다. 3분이 지나면 기기에서 수동으로 음악을 재생해야 합니다.

#### 충전 이어버드

이어버드를 충전 케이스에 넣고 케이스를 닫아 충전합니다.

## 충전 케이스

충전하려면 케이스를 닫고 이어버드와 함께 제공된 전원 케이블을 통해 케이스를 전원 공급 장치에 연결합니다. 케이스의 인디케이터 램프가 항상 빨간색이면 케이스가 충전 중인 것입니다. 램프가 항상 흰색이면 케이스가 완전히 충전된 것입니다.

### 전력 레벨 표시

흰색: 배터리 잔량이 30% 이상입니다. 붉은색: 배터리 잔량이 30% 미만입니다.

·이어버드를 케이스에 넣으면 인디케이터 램프 케이스가 아닌 이어버드의 배터리 잔량과 관련된 색상으로 깜박입니다.

·좌우 이어버드를 꺼냅니다. 인디케이터 램프는 케이스의 배터리 잔량과 관련된 색상이 깜박입니다.

·Nothing 휴대폰 사용자의 경우 잠금 화면에서 위젯을 설정하거나 드롭다운 알림 표시줄의 빠른 설정에서 장치의 전원 상태를 확인할 수 있습니다.